**Milpa número 43. 1 de junio, 2021**

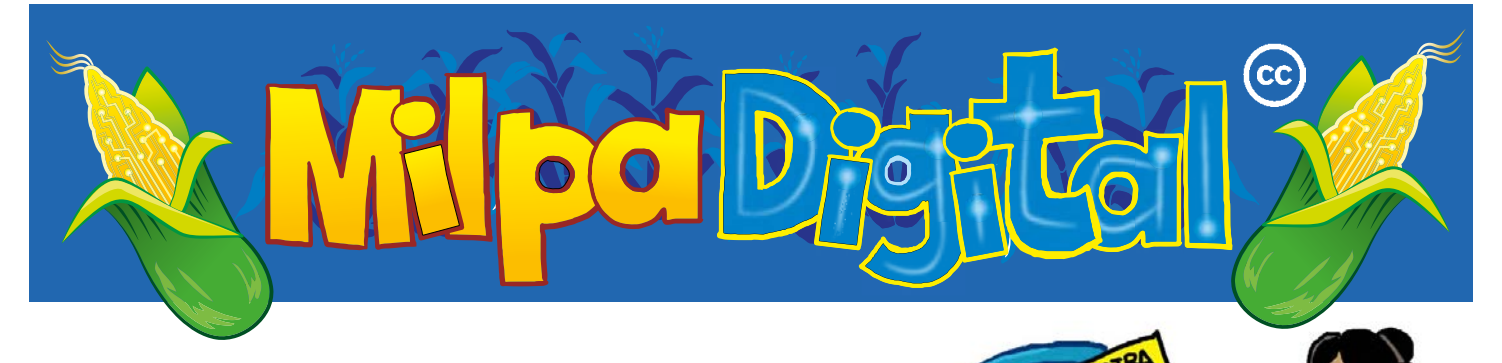

WordPress:

Una herramienta de software libre para crear nuestros sitios web

**ordPress** es un CMS: "Content Management Sys-<br>tem" o un Sistema de Gestión de Contenidos para<br>administrar de manera muy sencilla un sitio web. Un<br>sitio web es un lugar en donde podemos publicar puestros tem" o un Sistema de Gestión de Contenidos para administrar de manera muy sencilla un sitio web. Un sitio web es un lugar en donde podemos publicar nuestros contenidos de manera organizada y dándoles un estilo propio. Para nuestras organizaciones y colectivas, contar con un sitio web es una herramienta muy útil para difundir el trabajo que hacemos e interactuar con otres.

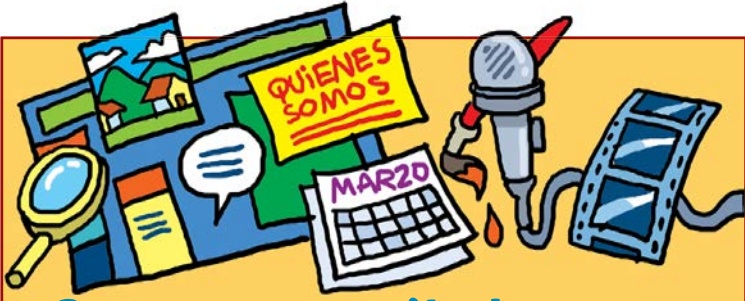

#### ¿Qué nos permite hacer WordPress?

- Publicar entradas (posts) ordenadas por fechas. Cada nueva entrada se ubica encima de la última. Esto nos permitirá mostrar la actividad más reciente del sitio
- Agregar páginas estáticas y organizarlas como mejor nos parezca, por ejemplo páginas con información como: "Acerca de", "Quienes somos", "Misión", etc.
- Clasificar el contenido a través de etiquetas y categorías.
- Dar un estilo propio a nuestro sitio.
- Agregar widgets, que son módulos de información especial que permiten personalizar nuestro sitio, como por ejemplo textos, imágenes, videos, íconos, comentarios, calendarios, buscadores, etc.

## Algunas características novedosas de WordPress:

- En WordPress no necesitamos dar diseño a cada nueva publicación, porque todo el contenido se acomoda al diseño que hayamos seleccionado
- Nos permite definir distintos roles para admi**nistrar nuestro sitio.** Esto significa que podemos gestionarlo de manera colectiva y a distancia. Cada persona puede asumir un rol distinto como por ejemplo: personas administradoras, editoras, autoras, colaboradoras, etc.
- **Hay dos formas para acceder a WordPress:**
	- 1) Puede instalarse en un servidor web. Para esta opción debemos ingresar al sitio WordPress.org para instalarlo en un servidor propio o el de una organización de confianza que cuente con servicio de alojamiento web. Esta podría ser una opción más completa para el trabajo de organizaciones sociales, ya que no tendríamos ningún límite para modificar lo que necesitemos.
	- 2) Usar el servicio de alojamiento gratuito de **WordPress.com** en donde no necesitamos un servidor propio.

**Con esta opción no tendremos tantas posibilidades de personalizar nuestro sitio, a menos que paguemos.** 

# Las ventajas de los sistemas de gestión de contenidos como WordPress:

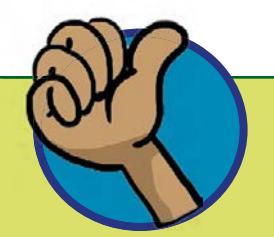

- Permite que muchas personas podamos expresarnos en Internet de forma más autónoma, con herramientas que son muy sencillas y además económicas.
- Su código fuente es abierto, por eso cualquier persona puede usarlo de manera libre. Utiliza la licencia GNU que es una Licencia Pública General. Esto significa que podemos utilizar y disponer de WordPress sin costo.
- WordPress es un producto comunitario ya que miles de personas colaboran, aportando ideas, corrigiendo errores o generando nuevas funciones a través de plugins.

### Un breve recorrido por el escritorio de WordPress

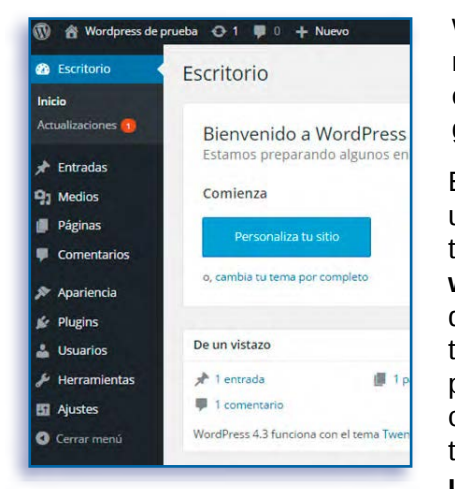

**Luego de esto podremos** 

WordPress nos presenta una interfaz llamada Escritorio, desde donde podremos manejar nuestro sitio web, desde cambiar su apariencia hasta escribir nuevas entradas. Para llegar al escritorio el único programa que necesitamos es un navegador como Firefox, por ejemplo.

El ingreso al escritorio lo hacemos desde una dirección web que tiene la siguiente estructura: **https://nuestrositio.org/ wp-admin** , es decir que a la dirección que escogimos para nombrar nuestro sitio le agregamos **/wp-admin** para luego poder ingresar el nombre de usuarie y la contraseña que establecimos cuando instalamos WordPress. Es muy importante **utilizar una contraseña fuerte para acceder al escritorio.** 

**Una contraseña fuerte tiene más de 12 caracteres, combinando letras mayúsculas y minúsculas, números y símbolos.**

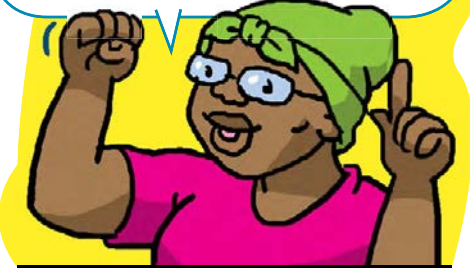

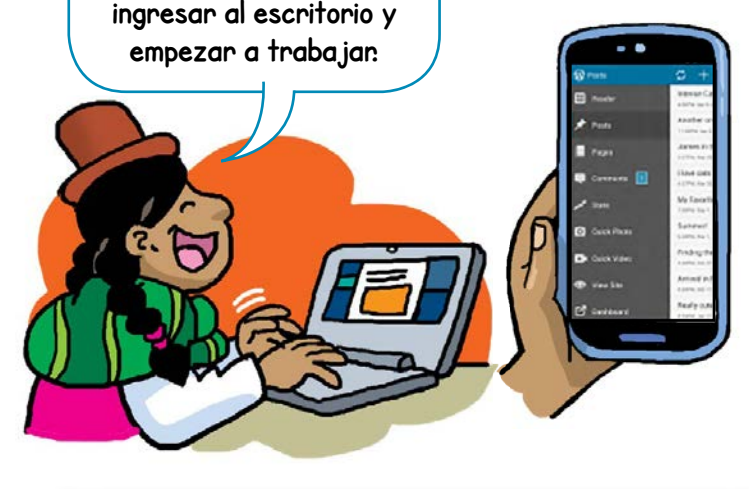

WordPress nos ofrece también una aplicación móvil para poder editar contenido estando fuera de nuestras oficinas o lugares de trabajo. Esa aplicación la encontramos en las diferentes tiendas de aplicaciones buscando "WordPress". También la encontramos en el sitio web de WordPress donde podemos solicitar que nos envíen un enlace para la descarga a través del teléfono: **https://apps.wordpress.com/mobile**

#### Material de referencia utilizado:

Aprende, crea y comparte con WordPress. Guía para **organizaciones sociales.** Código Sur Ediciones

**Suscríbete a ResistenciaDigital en Telegram @CanalResistenciaDigital**

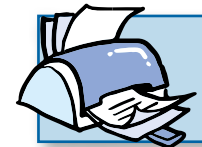

**¡No olvides que puedes imprimir tu propia MilpaDigital y compartirla!**

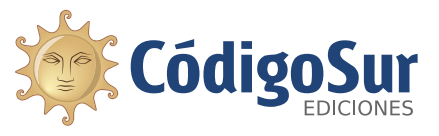

Créditos: CódigoSur 2021. MilpaDigital. https://milpadigital.org. Licencia CC https://creativecommons.org/licenses/by-sa/4.0/deed.es.

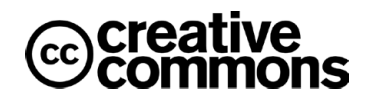